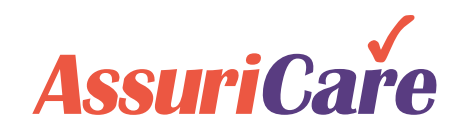

# **CareWhen Enhancements**

Release Notes: Version CW 3.3.3.12 July 29, 2021

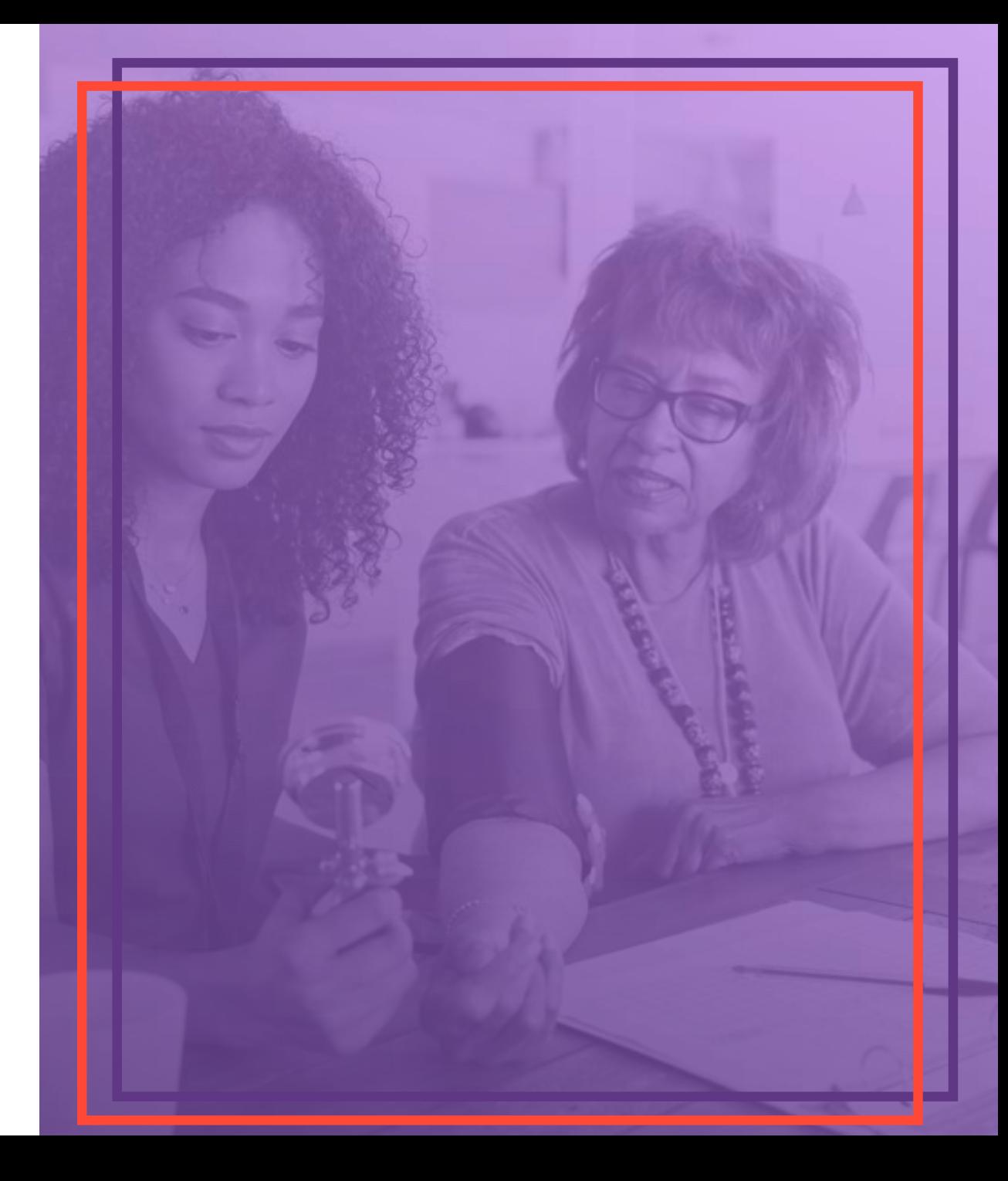

### General Performance Enhancements

- We have enhanced the applications performance in the following areas
	- − Client and Caregiver demographics
	- − Schedule
	- − Order entry
	- − Visit Approval

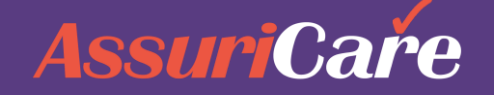

# **Alert schedulers to visits needing follow-up tasks**

- 1. A "Needs Follow-up" checkbox has been added to the visit editor.
- 2. When marked, the background color of the visit changes to a lilac color making it easily identifiable.
- 3. The new color is visible both on the weekly and monthly schedule views.

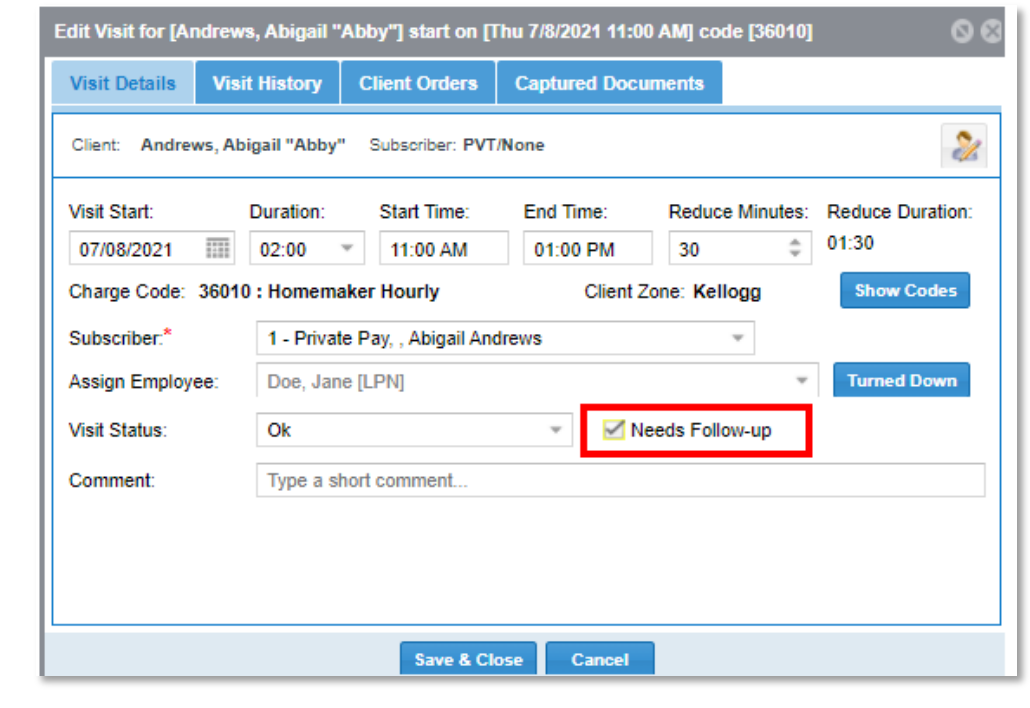

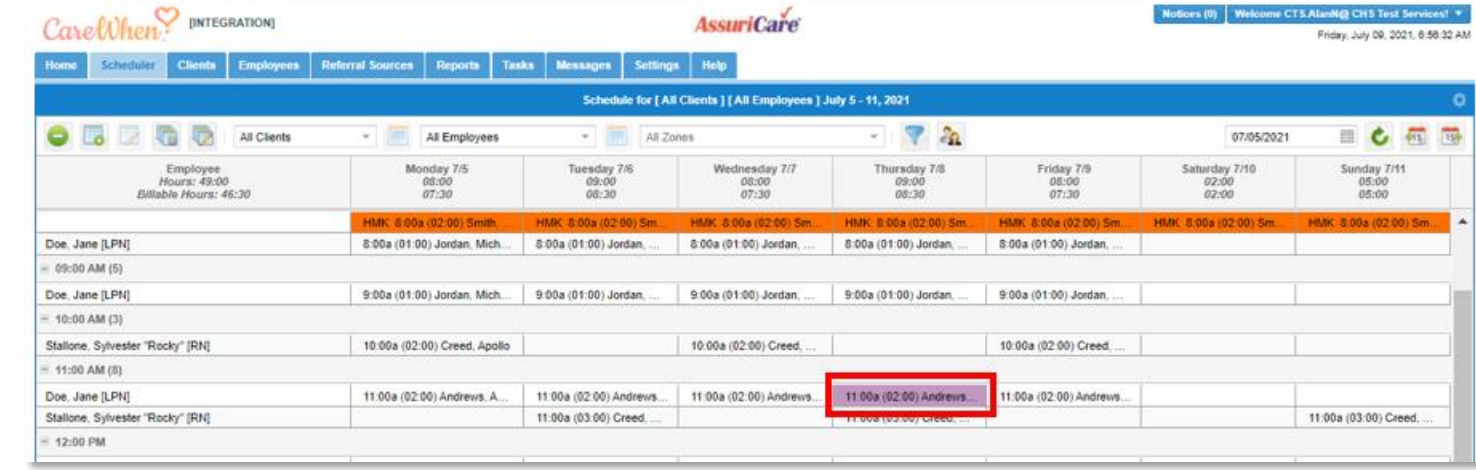

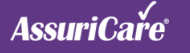

### **Track When Caregivers Turn Down Visits**

#### **HOW TO USE:**

- 1. The ability to track caregiver turn downs has been added to the visit editor.
- 2. With a caregiver in the Assign Employee field, you can click on the Turned Down button in the visit editor.
- 3. This entry will be retained in the Visit history and will also appear on the Reliability Report.

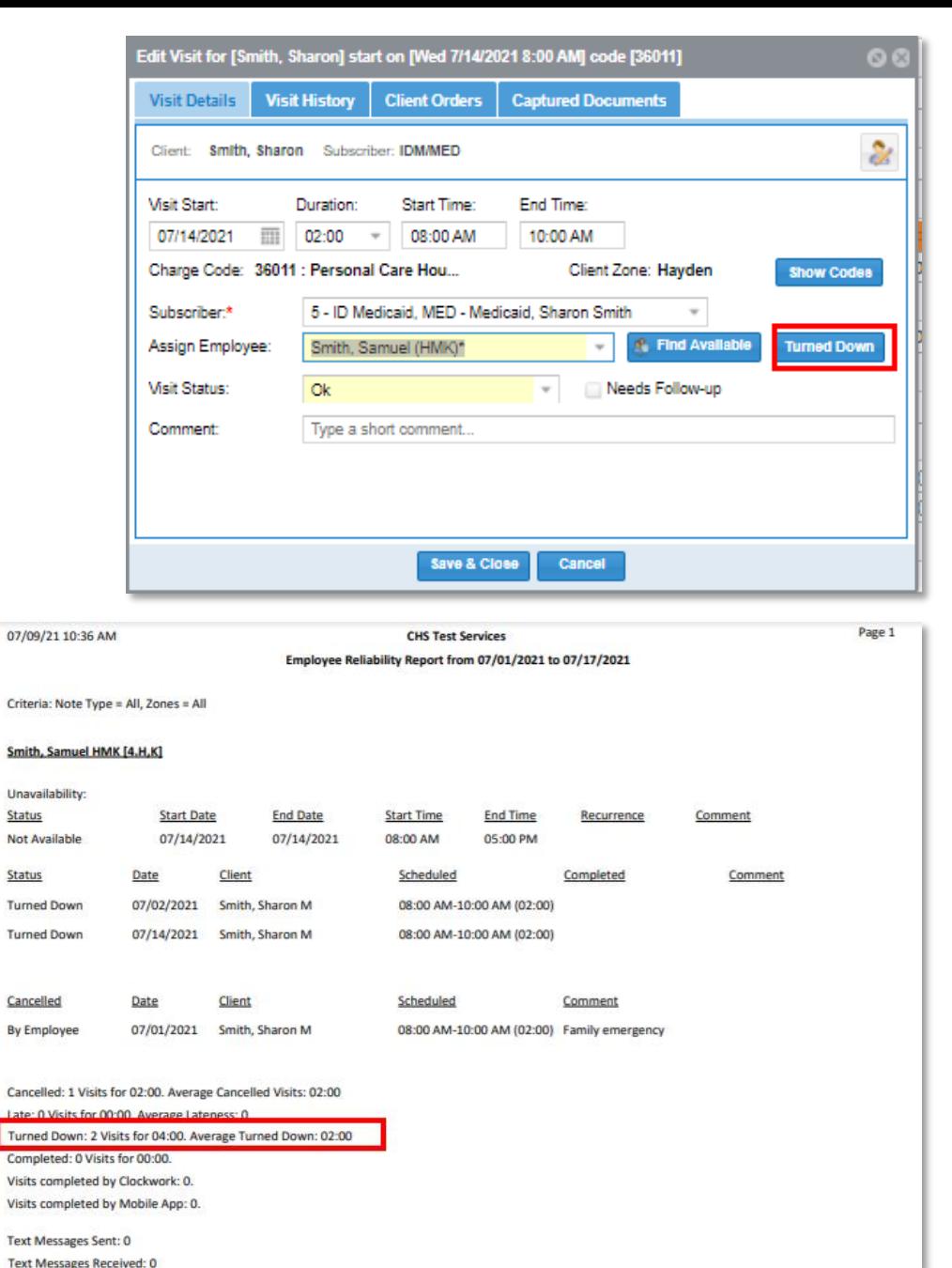

07/09/21

Criteria: N Smith, Sa Unavailab Status Not Availa Status Turned D

Cancelled By Emplo

Cancelled Late: 0 Vi Turned D Complete Visits con Visits com **Text Mess Text Mess** 

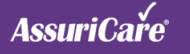

### **Connect Case Managers and Clients**

- 1. A new Case Manager section has been added to settings under Users & Roles.
- 2. Case managers can be added by name, and additionally you can reference the company they work for if desired
- 3. The Case Manager can then be added to a client record from a drop-down list on the scheduling tab.

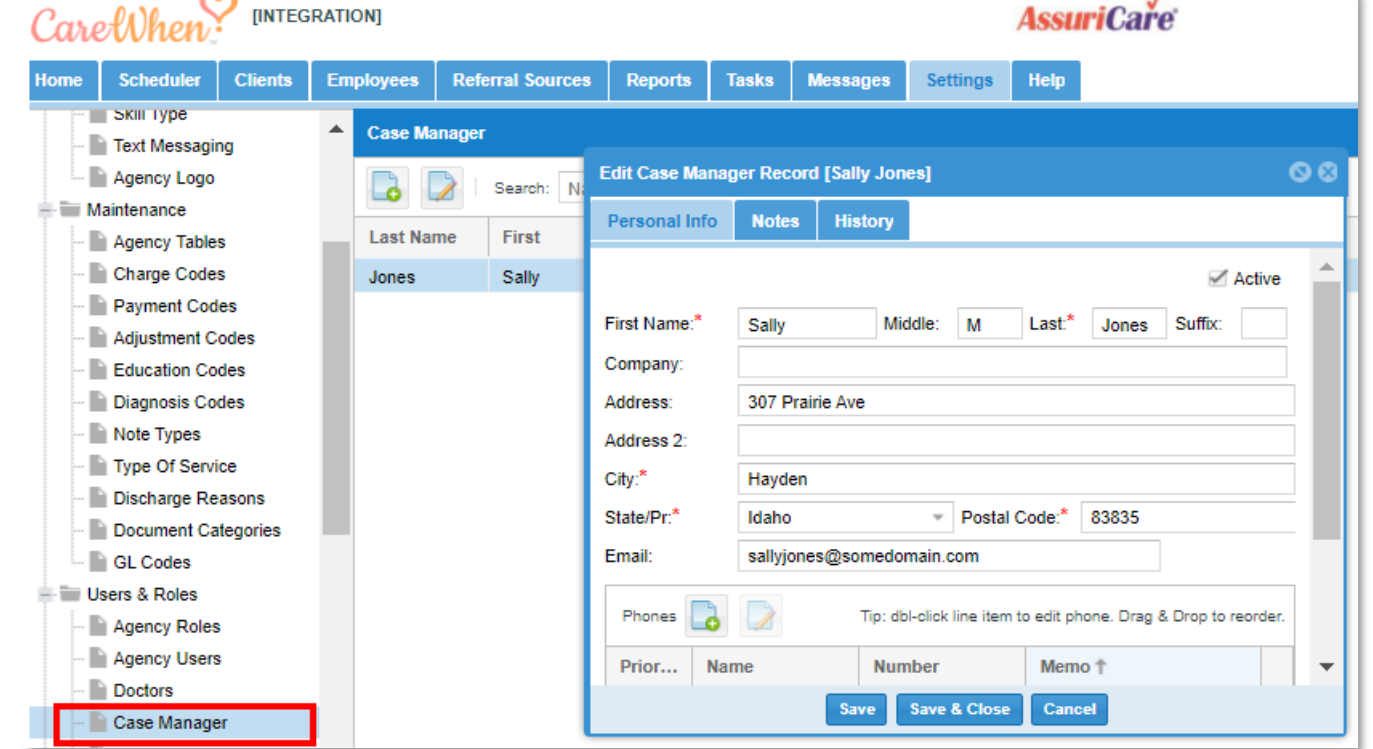

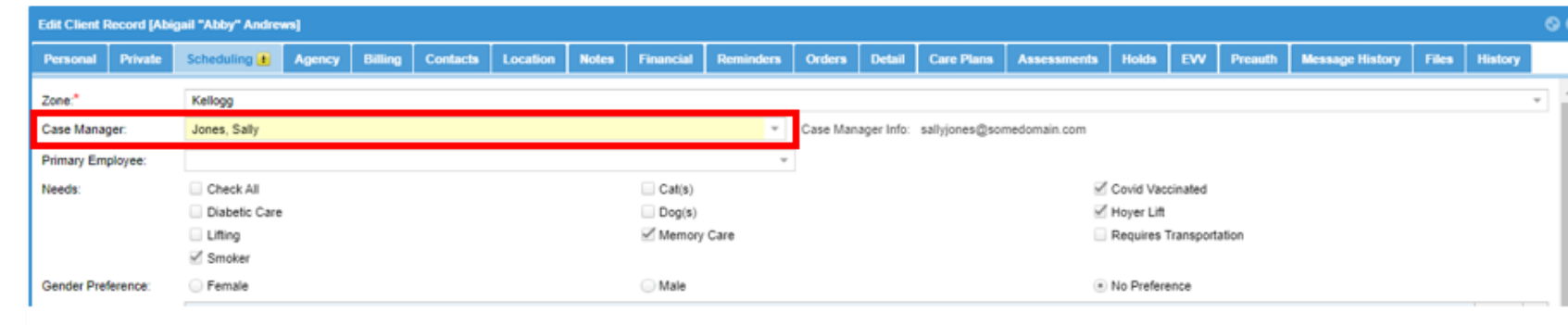

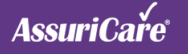

# **Export Projected Revenue Report to Excel**

- 1. When running the Projected Revenue Report, the Output File Type of Excel may be selected.
- 2. This will create an Excel file of the report.

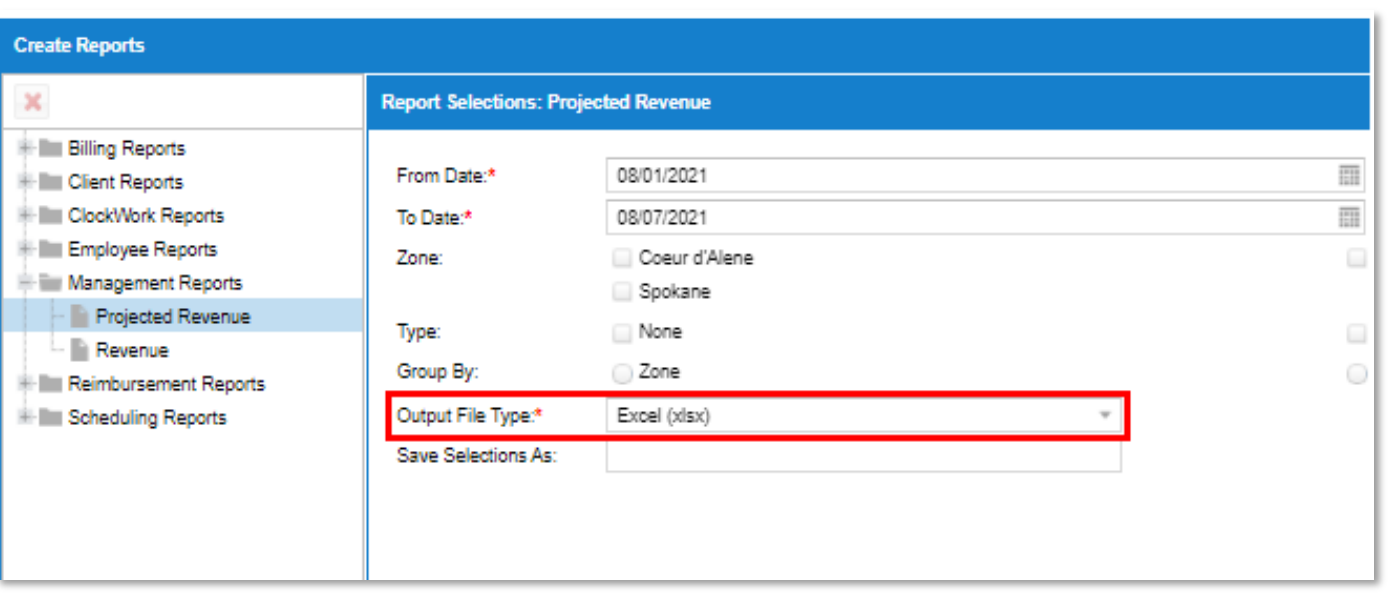

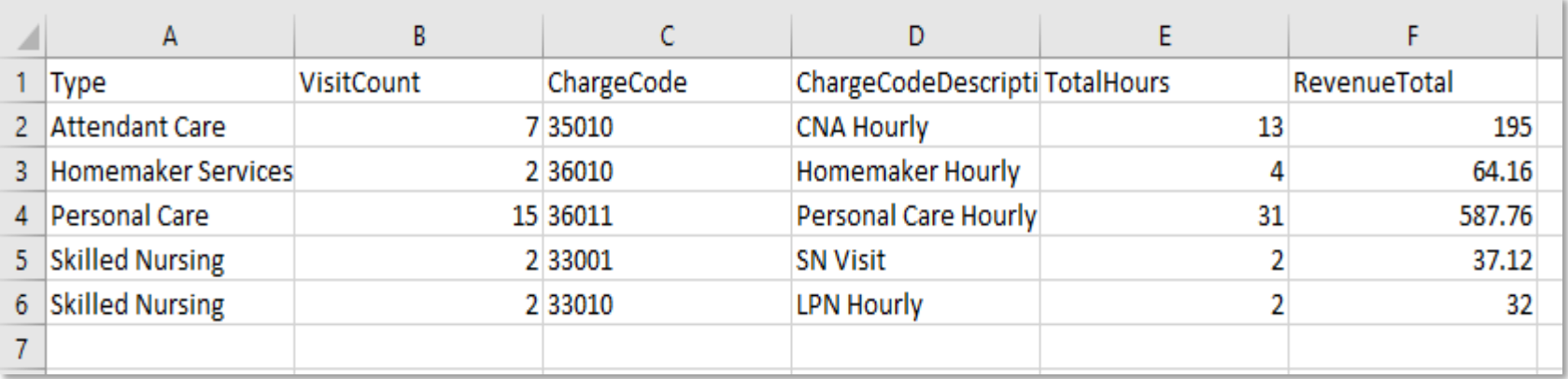

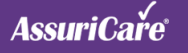

# **Export Caregiver Overtime Report to Excel**

- 1. When running the Caregiver Overtime report, the Output type of Excel may be selected.
- 2. This will create an Excel file of the report.

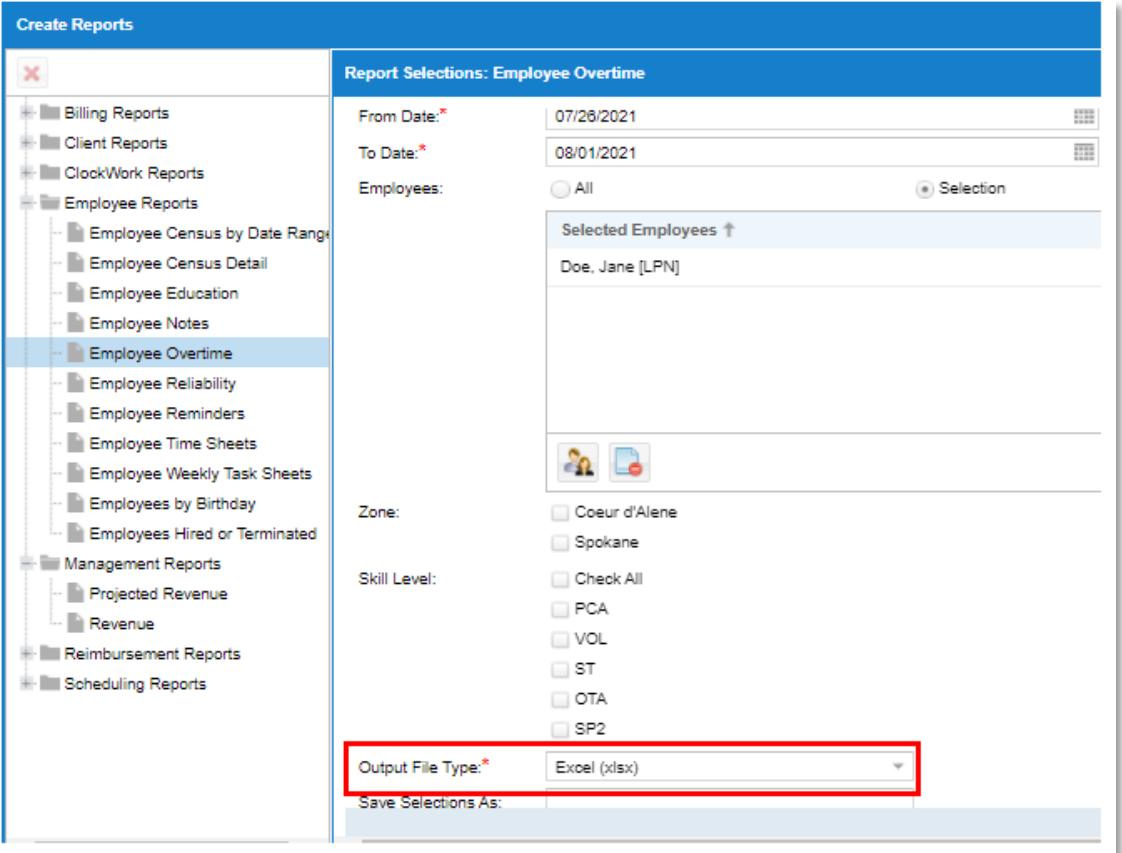

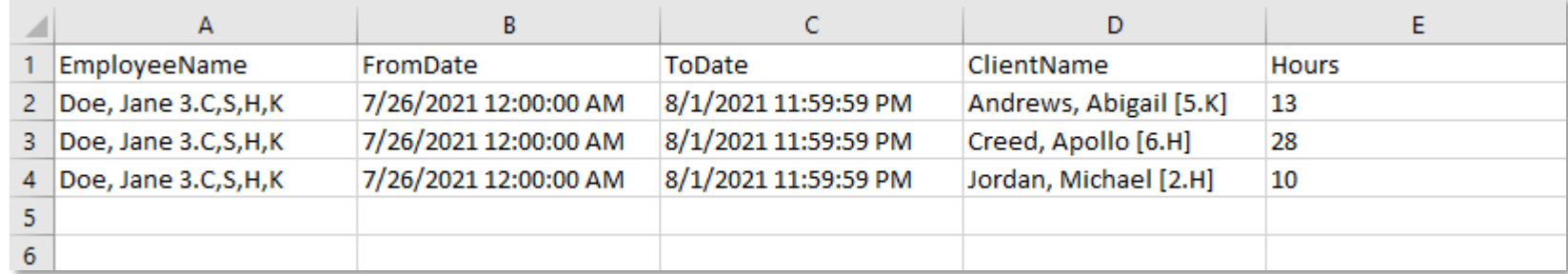

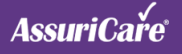